# **Perancangan Program Pencatatan Dan Pengelolaan Kapasitas Inap Kendaraan**

Mahmud Safudin<sup>1</sup>, Riswandi Ishak<sup>2</sup>, Setiaji<sup>3</sup>, Muhamad Abdul Ghani<sup>4</sup>

*Abstract - Some large vehicle workshops that has a capacity of tens to hundred usually already computerized in matters relating to billing, item order, and other vital transactions, but not many of them pay attention to the problem of recording their capacity reports which sometimes this trivial thing can hamper their performance. Many workshops only record vehicles come and out without checking their workshops capacity, at same time most of flow system in workshop didn't expect if vehicle didn't taken by their owner even though the vehicle has been repaired, while slot at system already empty but in reality it's still filled which cause pile up when workshop crowded or full. To solve that problem the author designing a program using the waterfall method which has five stages namely Communication, Planning, Modeling, Construction, and Deployment. With this program it's can make worker easier to record, manage, even make report, also to watch over where the location of vechile rather than when they used note books which make them harder when looking for data or manage if they make mistake in record etc..*

#### *Keywords: Program, Management.*

**Intisari - Beberapa bengkel kendaraan besar yang berkapasitas puluhan hingga ratusan biasanya sudah terkomputerisasi dalam hal-hal yang berkaitan dengan billing, pemesanan barang, dan transaksi vital lainnya, namun tidak banyak yang memperhatikan masalah pencatatan laporan kapasitasnya yang terkadang hal sepele ini bisa terjadi. menghambat kinerja mereka. Banyak bengkel hanya mencatat kendaraan yang keluar masuk tanpa memeriksa kapasitas bengkelnya, pada saat yang sama sebagian besar sistem aliran di bengkel tidak menyangka jika kendaraan tidak diambil oleh pemiliknya meskipun kendaraan telah diperbaiki, sementara slot pada sistem sudah kosong namun pada kenyataannya masih terisi yang menyebabkan penumpukan saat bengkel ramai atau penuh. Untuk mengatasi masalah tersebut penulis merancang sebuah program dengan menggunakan metode waterfall yang memiliki lima tahapan yaitu Communication, Planning, Modeling, Construction, dan Deployment. Dengan adanya program ini dapat mempermudah pekerja untuk mencatat, mengelola, bahkan membuat laporan, juga untuk mengawasi dimana letak kendaraan daripada saat menggunakan buku catatan yang mempersulit mereka dalam mencari data atau mengelola jika melakukan kesalahan pencatatan dll. ..**

**Kata kunci: Program, Manajemen.**

1,2*Jurusan Teknik Informatika, Universitas BSI Jln. Kramat Raya No. 25 Jakarta Pusat 10420 INDONESIA (telp: 021- 31908575; fax: 021-31908565; e-mail: [mahmud.mud@bsi.ac.id,](mailto:mahmud.mud@bsi.ac.id)  [riswandi.rik@bsi.ac.id](mailto:riswandi.rik@bsi.ac.id)*

3 *Jurusan Sains Data, Universitas Nusa Mandiri, Jln. Raya Jatiwaringin No.2, RW.13, Cipinang Melayu, Kec. Makasar, Kota Jakarta Timur; DKI Jakarta 13620 e-mail: setiaji.sej@nusamandiri.ac.id*

<sup>4</sup> Jurusan Sistem Informasi, Universitas BSI, Jln. Kramat Raya *No. 25 Jakarta Pusat 10420 INDONESIA (telp: 021-31908575; fax: 021-31908565; e-mail: [muhamad.mag@bsi.ac.id,](mailto:muhamad.mag@bsi.ac.id)* 

#### I. PENDAHULUAN

Beberapa bengkel besar yang memiliki kapasitas puluhan hingga ratusan biasanya sudah terkomputerisasi dalam masalah yang menyakut *billing*, *order* barang, dan transaksi vital lainnya, namun tidak banyak dari mereka yang memperhatikan masalah pencatatan laporan kapasitas mereka yang terkadang hal sepele ini dapat menghambat kinerja mereka.

Banyak bengkel yang hanya mencatat kendaraan masuk dan keluar tanpa memperhatikan penuh tidaknya bengkel, disaat yang sama kebanyakan sistem pengerjaan bengkel tidak memperhitungkan jika mobil tidak diambil oleh pemilikinya walau mobil tersebut sudah selesai diperbaiki, sementara *slot* disistem telah kosong namun *slot* yang ada di bengkel masih terisi yang mengakibatkan terjadinya penumpukan apabila begkel sedang penuh atau ramai.

Untuk mengatasi masalah tersebut penulis mencoba untuk membuat sebuah program yang dapat mencatat kendaraan yang masuk dan keluar juga memproses laporan yang menujukan kapasitas bengkel apakah sudah penuh atau belum guna membantu bagian penerimaan *booking* jadi mereka tidak perlu repot mengecek catatan ataupun menghitung kendaraan tersebut secara manual.

# II. METODE PENELITIAN

Metode yang digunakan oleh penulis pada pengembangan perangkat lunak ini menggunakan metode *waterfall* antara lain sebagai berikut:[1]

#### 1. *Communication* (Komunikasi)

Tahapan ini melakukan pengumpulan data data yang diperlukan dalam proses pembangunan sistem..

# 2. *Planning* (Perencanaan)

Melakukan perencanaan pembangunan program pencatatan dan pengelolaan kapasitas inap kendaraan seperti perencanan pembuatan masukan dan laporan.

# 3. *Modeling* (Pemodelan)

Melakukan analisis dan perancangan dari program pencatatan dan pengelolaan kapasitas inap kendaraan yang akan dibangun.

# 4. *Construction* (Membangun)

Merupakan tahapan pembangunan dan pengujian program pencatatan dan pengelolaan kapasitas inap kendaraan. Pada tahap ini, pengembang perangkat lunak menyediakan *software* yang memiliki fungsi dan fitur yang sesuai dengan hasil dari perancangan program yang sudah dilakukan sebelumnya.

JURNAL TEKNIK INFORMATIKA

# 5. *Deployment* (Penerapan)

Merupakan tahapan penerapan *software* yang dibangun serta melakukan evaluasi penerapan *software*  tersebut. Pada tahap ini, pengembang *software*  menyediakan *software* yang menyediakan fungsi dan fitur yang sesuai dengan hasil dari perancangan *software*  yang sudah dilakukan sebelumnya. Pengembang *software* harus dapat memastikan bahwa *software* yang telah dibuat telah sesuai dan dapat digunakan.

# III. HASIL DAN PEMBAHASAN

Pada program yang akan dibuat ini terdapat analisis kebutuhan yang penulis akan bedakan pada program dan pengelolaan kapasitas inap kendaraan menjadi dua jenis kebutuhan yaitu kebutuhan user dan kebutuhan sistem. **Analisa Kebutuhan User**

- a. Pengguna harus login dengan akun yang memiliki hak akses terbatas
- b. Pengguna dapat melihat data *slot* secara detil
- *c.* Pengguna dapat mengisi/mengeluarkan/mengubah data pada *slot*
- d. Pengguna dapat mencetak data *slot* harian
- e. Pengguna dapat melihat data arsip
- f. Pengguna dapat mencetak data arsip
- g. Pengguna dapat merubah nama pengguna dan *password* akun nya sendiri
- h. Pengguna dapat melakukan logout apabila telah selesai

# **Analisa Kebutuhan Sistem**

- *a.* Sistem menyediakan tampilan data *slot* sekilas untuk *visitor.*
- b. Sistem menyediakan *form login* untuk mengakses akun *admin* atau *user*.
- c. Sistem menampilkan data *slot* dalam bentuk tabel secara detil untuk pengguna yang *login*  menggunakan akun *admin* atau *user*.
- d. Sistem menyediakan *sub* menu beranda, ganti *password*, dan *logout* pada pengguna yang mengakses sistem melalui *form login*.
- e. Sistem menampilkan menu Isi *Slot*, Kosongkan *Slot*, Ubah isi *Slot*, Tambah *Slot*, Hapus *Slot*, Pengaturan, *Print* Harian, Arsip, *Print* Arsip, *Print* Semua Arsip, Kosongkan Arsip, Akun, Buat Akun, Hapus Akun, dan Ganti *Password* Akun, untuk pengguna yang *login* dengan hak akses penuh.
- f. Sistem menampilkan menu Isi *Slot*, Kosongkan *Slot*, Ubah isi *Slot*, *Print* Harian, Arsip, *Print*  Arsip, *Print* Semua Arsip, untuk pengguna yang *login* dengan hak akses terbatas.
- g. Sistem menampilkan daftar *slot* yang kosong ketika menu Isi *Slot* dipilih.
- h. Sistem menampilkan *form* untuk mengisi *slot*  setelah memilih *slot* kosong dari daftar yang

ditampilkan oleh menu Isi *slot*.

- i. Sistem menampilkan daftar *slot* yang terisi ketika menu Kosongkan *Slot* dipilih.
- j. Sistem menampilkan daftar *slot* yang terisi ketika menu Ubah isi *Slot* dipilih.
- k. Sistem menampilkan *form* untuk mengubah isi *slot* setelah memilih *slot* dari daftar yang ditampilkan oleh menu Ubah isi *slot*.
- l. Sistem menampilkan *form* untuk membuat *slot*  ketika menu tambah *slot* dipilih.
- m. Sistem menampilkan daftar semua *slot* ketika menu Hapus *slot* dipilih.
- n. Sistem menampilkan *form* untuk mengubah/menghapus/menambah pilihan untuk *input* pada *form* pengisian *slot* ketika menu pengaturan dipilih.
- o. Sistem menyediakan data *slot* dalam bentuk laporan harian dengan *format file PDF*(*Portable Document Format*) ketika menu *Print* Harian dipilih.
- *p.* Sistem menampilkan data kendaraan-kendaraan yang telah dikeluarkan dari *slot* secara detil dalam bentuk tabel ketika menu Arsip dipilih.
- q. Sistem menampilkan *form* untuk menyaring data yang akan dicetak ketikamenu *Print* Arsip dipilih.
- r. Sistem menyediakan data arsip yang telah disaring dalam bentuk laporan dengan *format file PDF*(*Portable Document Format*) ketika tombol *Print* dari *form* dari menu Print Arsip dipilih.
- s. Sistem menyediakan data arsip secara keseluruhan dalam bentuk laporan dengan *format file PDF*(*Portable Document Format*) ketika menu *Print* Semua Arsip dipilih.
- t. Sistem menampilkan akun yang terdapat di *database* ketika menu Akun dipilih.
- u. Sistem menyediakan *form* ketika menu Buat Akun dipilih.
- v. Sistem menampilkan daftar akun ketika menu Hapus Akun dipilih.
- w. Sistem menampilkan daftar akun ketika menu Ganti *Password* Akun dipilih.
- *x.* Sistem menyembunyikan semua menu kendali ketika Tutup Menu dipilih dan menampilkan menu Buka Menu, Beranda, Ganti *Password*, dan *Log Out.*
- y. Sistem menampilkan data *slot* dalam bentuk tabel secara detil ketika menu Beranda dipilih.
- z. Sistem menyediakan *form* ketika menu Ganti *Password* dipilih.

# **ERD**

"*Entity relational data* merupakan cara untuk mengorganisasi data, dimana diagram ini akan memperlihatkan hubungan entitas yang terdapat didalam sistem."[2]

# **VOL. VIII NO. 1 FEBRUARI <sup>2022</sup>** JURNAL TEKNIK INFORMATIKA STMIK ANTAR BANGSA

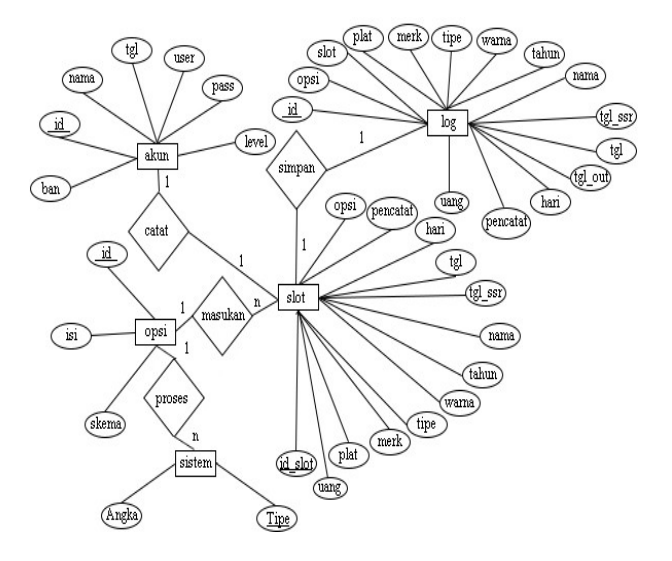

**Gambar 1.** *Entity Relationship Diagram*

# **LRS**

ERD dan LRS memiliki prinsip pemahaman yang sama, hanya saja dalam penggambarannya terdapat perbedaan. Jika dalam ERD, atribut digambarkan dalam bentuk elips diluar entitasnya, maka dalam LRS, atribut dituliskan dibawah entitas, di dalam blok yang sama.[3]

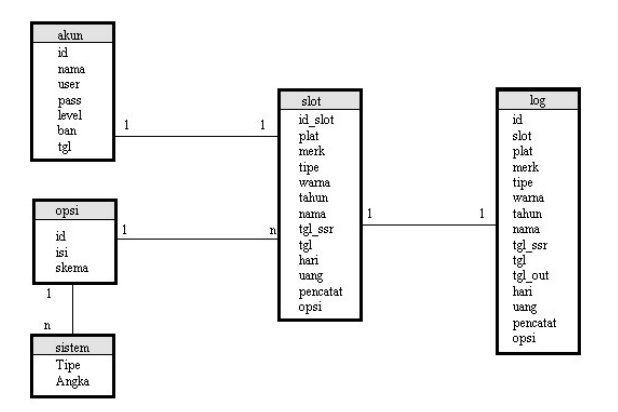

**Gambar 2.** *Logical Record Structure*

#### **Spesifikasi Program**

A. Struktur Navigasi

Struktur navigasi digunakan untuk menggambarkan secara garis besar isi dari program ini serta bagaimana hubungan satu halaman dengan halaman yang lainnya pada program ini saling berinteraksi satu sama lain demi membentuk tampilan yang interaktif.

1. Struktur Navgasi *Index*

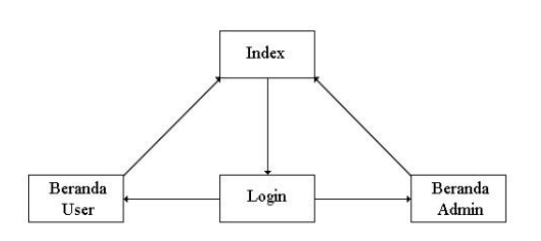

#### **Gambar 3**. Struktur Navgasi *Index*

2. Struktur Navigasi Admin

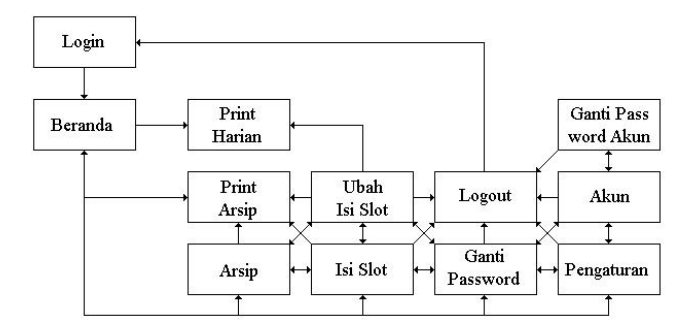

**Gambar 4**. Struktur Navgasi *Index*

3. Struktur Navgasi *user*

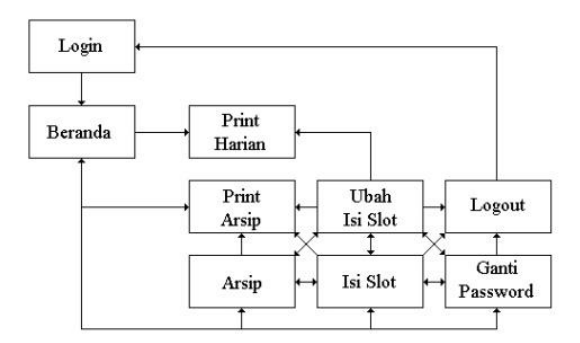

Gambar 5. Struktur Navgasi U*ser*

#### **Implementasi**

Implementasi disini merupakan gambaran saat sistem berjalan adalah sebagai berikut:

A. Halaman Index

JURNAL TEKNIK INFORMATIKA STMIK ANTAR BANGSA **VOL. VIII NO. 1 FEBRUARI <sup>2022</sup>**

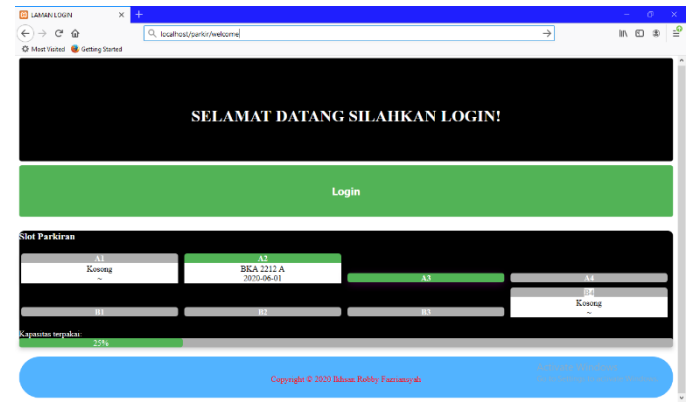

**Gambar 6.** Halaman Index

# D. Halaman Form Isi Slot

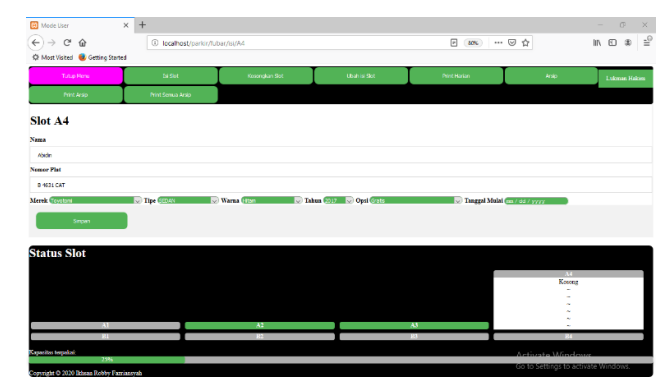

# **Gambar 9.** Halaman Form Isi Slot

# B. Halaman Beranda User

|                   | Turkap Memu                                                     |             | <b>Tel Slot</b>          |              | Kosongkan Siot |                       | <b>Ubshire Slot</b>  | <b>Print Harlan</b>  |              | Arsip         |                      | <b>Lukman Hakim</b> | $\leftarrow$<br>$\mathbb{C}^{\mathsf{s}}$<br>$\hat{u}$<br>C Most Visited & Getting Started |                            |
|-------------------|-----------------------------------------------------------------|-------------|--------------------------|--------------|----------------|-----------------------|----------------------|----------------------|--------------|---------------|----------------------|---------------------|--------------------------------------------------------------------------------------------|----------------------------|
|                   | Print Armo                                                      |             | Print Semua Arab         |              |                |                       |                      |                      |              |               |                      |                     | Tatan Morris                                                                               |                            |
| <b>Detil Slot</b> |                                                                 |             |                          |              |                |                       |                      |                      |              |               |                      |                     | Print Arsio                                                                                |                            |
|                   | Menampilkan per 10 v baris                                      |             |                          |              |                |                       |                      |                      |              |               | Cari:                |                     | Slot A3                                                                                    |                            |
| Slot              | No. Plat                                                        | Merek       | Tipe                     | <b>Warns</b> | Tahun          | <b>Penaltik</b>       | <b>Tanggal Masuk</b> | <b>Tanggal Mulai</b> | Lama Tinggal | Tarif         | Taghan               | <b>Pencatat</b>     |                                                                                            |                            |
| At                | $\sim$                                                          | $\sim$      | $\sim$                   | $\sim$       | $\sim$         | $\sim$                | $\sim$               | $\sim$               | $\sim$       | $\sim$        | $\sim$               | <b>A</b>            | Nama                                                                                       |                            |
| A2                | <b>BKA 2212 A</b>                                               | Mirninbishi | MINI BUS 4x2             | Panis        | 2017           | <b>Pedro Gorandes</b> | 2020-06-01           | ×.                   | 21 Hari      | <b>VIP</b>    | Rp.42000             | Robby               | Unano                                                                                      |                            |
| A3                | <b>OMR 3266 Z</b>                                               | Suzaka      | $MPV$ 4x2                | Pink         | 2015           | Umaro                 | 2020-06-10           | ×.                   | 12 Hari      | VIP           | Rp.24000             | Robby               | Nomor Plat                                                                                 |                            |
| A4                | $\sim$                                                          | $\sim$      | $\alpha$                 | $\sim$       | ×              | ٠                     | $\sim$               | ×                    | ×            | $\sim$        | $\sim$               | ×                   | 8 4000 SAT                                                                                 |                            |
| B1                | $\sim$                                                          | $\sim$      | $\overline{\phantom{a}}$ | $\sim$       | ×.             | ٠                     | $\sim$               | ×.                   | ٠            | $\sim$        | $\sim$               | ×.                  | Merek Combu                                                                                | $\sqrt{2}$ Tipe $\sqrt{2}$ |
| <b>B2</b>         | $\sim$                                                          | $\sim$      | $\sim$                   | ×            | $\sim$         | ٠                     | -                    |                      | ×.           | $\sim$        | ×                    | $\alpha$            | Simpan                                                                                     |                            |
| B3                | $\sim$                                                          | $\sim$      | $\sim$                   | $\sim$       | ×.             | ٠                     | $\sim$               | ×.                   | $\sim$       | $\sim$        | $\sim$               | $\sim$              |                                                                                            |                            |
| 84                | $\sim$                                                          | $\sim$      | $\sim$                   | $\sim$       |                | $\sim$                | $\sim$               | $\sim$               | $\sim$       | $\sim$        | ×                    | $\sim$              |                                                                                            |                            |
|                   | Menampilkan 1 sampai 8 dari keseluruhan 8<br><b>Status Slot</b> |             |                          |              |                |                       |                      |                      |              | Balik<br>Awal | $\leq 1$ .<br>Lanjut | Akhir               | <b>Status Slot</b>                                                                         |                            |
|                   | $\mathbf{A}$                                                    |             |                          |              | $\mathbf{A}$   |                       |                      | $\mathbf{A}$         |              |               | A4                   |                     |                                                                                            |                            |
|                   | $\mathbf{m}$                                                    |             |                          |              | <b>SIMP</b>    |                       |                      | $-113.7$             |              |               |                      |                     |                                                                                            |                            |

**Gambar 7.** Halaman Beranda User

E. Halaman Form Ubah Isi Slot

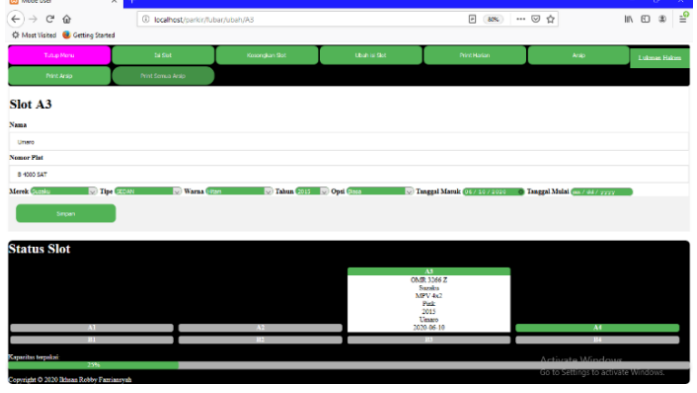

**Gambar 10**. Halaman Form Ubah Isi Slot

# C. Halaman Menu Isi Slot

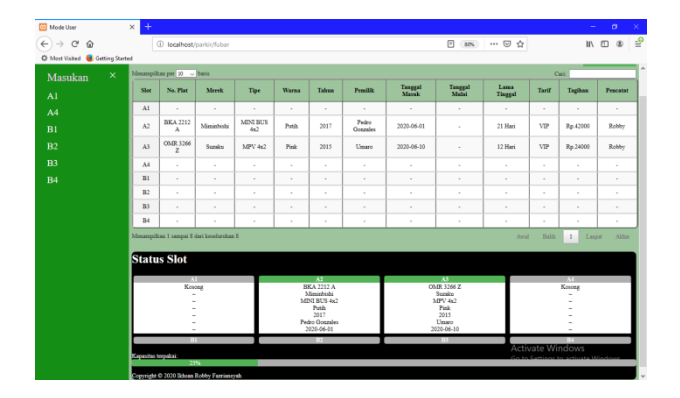

**Gambar 8.** Halaman Menu Isi Slot

# F. Halaman Arsip

|                                         | C Most Visited & Getting Started          |                |                   |            |                      |       |                   |                             |                      |                    |                               |                       |               |  |
|-----------------------------------------|-------------------------------------------|----------------|-------------------|------------|----------------------|-------|-------------------|-----------------------------|----------------------|--------------------|-------------------------------|-----------------------|---------------|--|
| <b>Turkas Memu</b>                      |                                           | <b>De Slot</b> |                   |            | <b>Kosmálan Skrt</b> |       | <b>Ubehindlet</b> |                             | <b>Print Harian</b>  | Arab               |                               | <b>Lukman Hokim</b>   |               |  |
| <b>Print Arsip</b><br>Print Senua Arsio |                                           |                |                   |            |                      |       |                   |                             |                      |                    |                               |                       |               |  |
| <b>Arsip</b>                            |                                           |                |                   |            |                      |       |                   |                             |                      |                    |                               |                       |               |  |
| Mensespillins per 10                    | $\sim$ baris                              |                |                   |            |                      |       |                   |                             |                      |                    |                               | Cari:                 |               |  |
| <b>Tangeral Marrok</b>                  | <b>Tanggal Keluar</b>                     | Slot           | No. Plat          | Merek      | Tipe                 | Warna | Tahun             | Pendik                      | <b>Tanggal Malai</b> | <b>Lana Taggal</b> | Tarif                         | Tarihan               | Pencatat      |  |
| 2020-02-01                              | 2020-06-09                                | $\mathbb{R}^n$ | <b>DKY 4732 B</b> | Toyotocci  | MPV-4s2              | Potih | 2012              | Norhadi                     | 2020-05-15           | 25 Hari            | <b>Bissa</b>                  | Rp.25000              | <b>D</b> ines |  |
| 2020-05-12                              | 2020-06-09                                | A2             | KNT 0321 A        | Suzuku     | NIAGA PICK-UP        | Oren. | 2016              | <b>Fansal</b>               | ×.                   | 28 Harri           | VIP                           | Re.56000              | Disea         |  |
| 2020-06-01                              | 2020-06-23                                | $\mathbf{A}$   | BKA 2212 A        | Ministérie | MINI BUS 4x2         | Punk  | 2017              | <b>Pedro Greandes</b>       | ٠                    | 22 Hari            | VIP                           | Ra.44000              | Robley        |  |
| 2020-06-09                              | 2020-06-10                                | A1             | <b>NUTRIDE</b>    | Teach      | <b>SEDAN</b>         | Pink  | 2019              | Subario                     | ٠                    | 1 Hari             | <b>Bism</b>                   | Rp.1000               | <b>Robby</b>  |  |
|                                         |                                           |                |                   |            |                      |       |                   |                             |                      |                    |                               |                       |               |  |
|                                         | Mesampillas 1 sampai 4 dari keseluruhan 4 |                |                   |            |                      |       |                   |                             |                      | Annal              | Balik                         | $\,$ 1 $\,$<br>Lazist |               |  |
|                                         | $\mathcal{M}$                             |                |                   |            | 7.14                 |       |                   | $\mathbf{A}$                |                      |                    | м                             |                       |               |  |
|                                         | Kosova<br>$\sim$                          |                |                   |            | Конови<br>×.         |       |                   | <b>B</b> 4000 SAT<br>Sumina |                      |                    | <b>B</b> 4631 CAT<br>Tovotomi |                       |               |  |
|                                         |                                           |                |                   |            |                      |       |                   | <b>SEDAN</b>                |                      |                    | <b>SEDAN</b>                  |                       |               |  |
|                                         |                                           |                |                   |            |                      |       |                   | How<br>2015                 |                      |                    | Hitam<br>2017                 |                       | Akhir         |  |
| <b>Status Slot</b>                      |                                           |                |                   |            |                      |       |                   | Unaro<br>2020-06-10         |                      |                    | Ahidist<br>2020-06-23         |                       |               |  |

**Gambar 11.** Halaman Arsip

# **VOL. VIII NO. 1 FEBRUARI <sup>2022</sup>** JURNAL TEKNIK INFORMATIKA STMIK ANTAR BANGSA

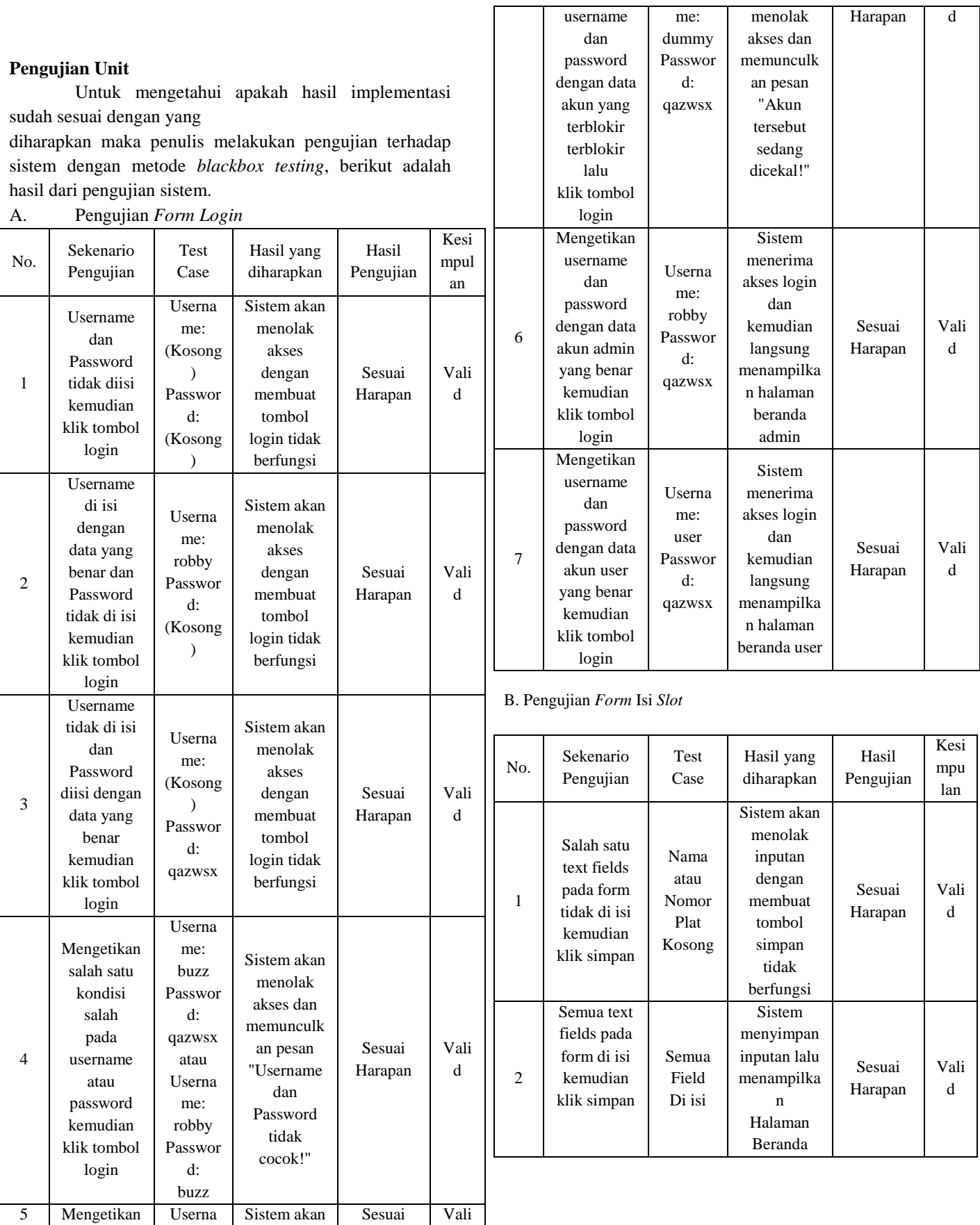

# JURNAL TEKNIK INFORMATIKA STMIK ANTAR BANGSA **VOL. VIII NO. 1 FEBRUARI <sup>2022</sup>**

#### C. Pengujian *Menu* Kosongkan *Slot*

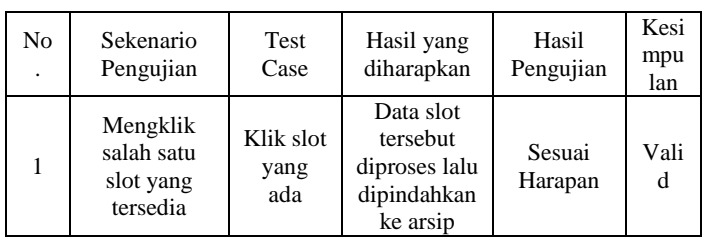

### D. Pengujian *Form* Ubah Isi *Slot*

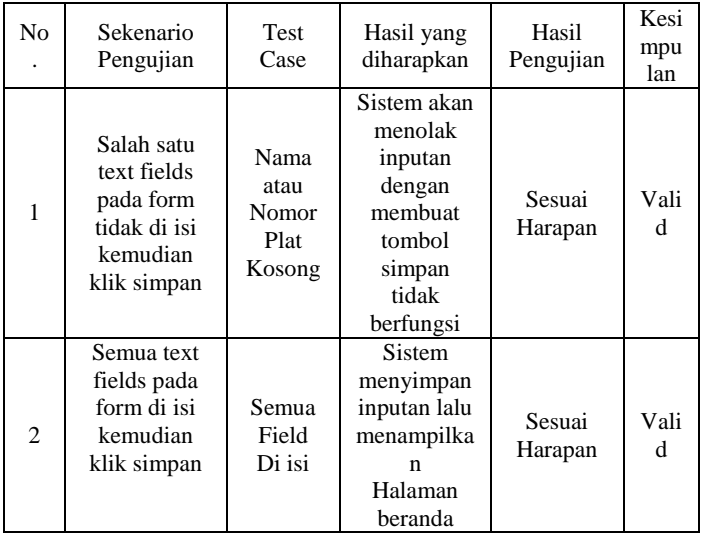

# E. Pengujian *Form* Tambah *Slot*

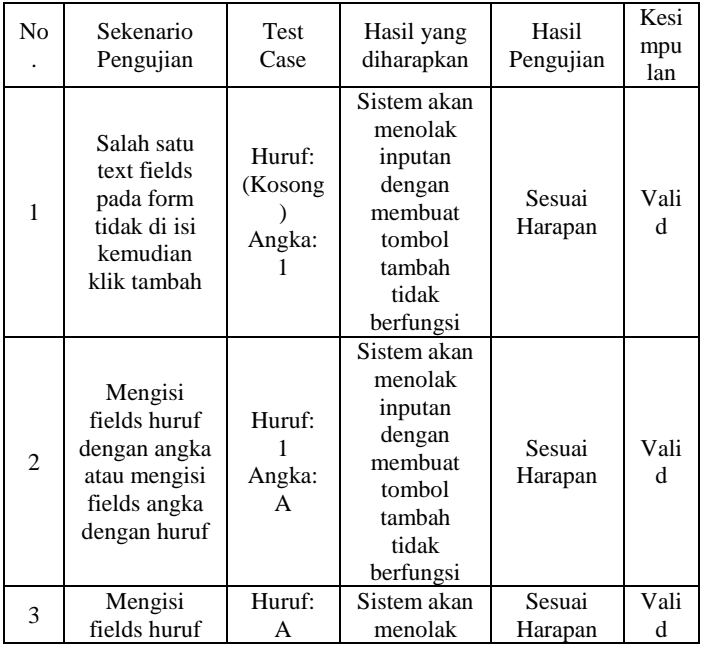

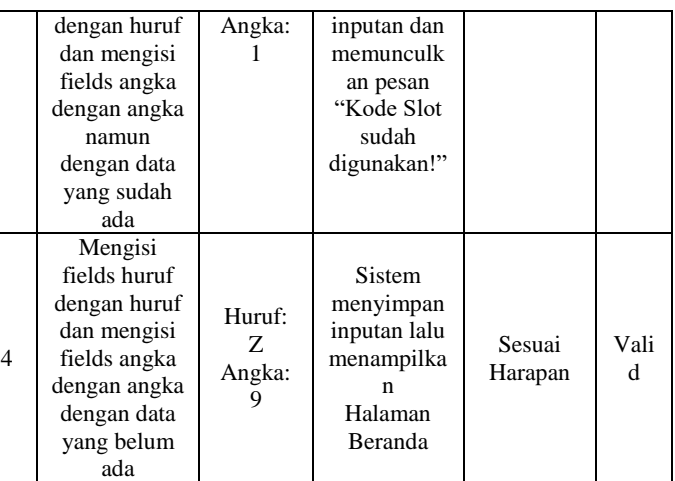

# IV.KESIMPULAN

Berdasarkan pemaparan dan hasil pengujian yang telah penulis sampaikan,maka dapat disimpulkan beberapa hal berikut ini :

- 1. Penggunaan program ini dapat mempermudah pekerja dalam mencatat, mengolah, membuat laporan serta memantau lokasi kendaraan.
- 2. Penggunaan program ini dapat mempermudah pekerja dalam mencari data maupun mengolah data tersebut ketika ada kesalahan dalam pencatatan .
- 3. Harapan kedepannya semoga program ini dapat dikembangkan untuk dapat beroperasi pada banyak platform.

# **VOL. VIII NO. 1 FEBRUARI <sup>2022</sup>** JURNAL TEKNIK INFORMATIKA STMIK ANTAR BANGSA

# **REFERENSI**

- **[1]** Shofa, R. N., Rachman, A. N., Muhamad, C., Ramdani, S., Informatika, T., Teknik, F., & Siliwangi, U. (2019). *APLIKASI PENGUKURAN TINGKAT KEPUASAN MAHASISWA TERHADAP SARANA*. *5*(1), 1–7.
- **[2]** Swara, G. Y., Kom, M., & Pebriadi, Y. (2016). *Jurnal TEKNOIF ISSN : 2338- 2724 REKAYASA PERANGKAT LUNAK PEMESANAN TIKET BIOSKOP Jurnal TEKNOIF ISSN : 2338-2724*. *4*(2), 27–39.
- **[3]** Speed, J., & Engineering, S. P. (2018). *Journal Speed – Sentra Penelitian Engineering dan Edukasi – Volume 10 No 4 – November - 2018*. *10*(4),  $102 - 107$ .
- **[4]** Subianto, (2014). *Jurnal INFOKAM – Informasi Komputer Akuntansi dan Manajemen – Volume 10 No 1 – Maret – 2014 - ISSN : 1829 - 9458*
- **[5]** M. Nugraha. Pasca, R. Munir, 2017. Pengembangan Aplikasi QR Code Generator dan QR Code Reader dari Data Berbentuk Image, in Informatics National Conference.
- **[6]** Adi, Nugroho.2017. Rekayasa Perangkat Lunak Menggunaka UML dan Java, Yogyakarta.
- **[7]** D. Mita dan D.A. Nugraha, 2015. "Perancangan Sistem Parkir dengan Kartu Barcode berbasis Mikrokontroler ATMega 16", Teknik Informatika,Universitas Kanjuruhan Malang.
- **[8]** Darwin. (2014). Sistem Manajemen Parkir Menggunakan Teknologi Radio Frequency And Identification. Samarinda: Darwin Publisher.
- **[9]** Kurniawan, B., (2014). Perbaikan Sistem Parkir Kendaraan Bermotor Di Lingkungan Universitas Komputer Indonesia Dengan Menggunaan RFid Dan Database. Bandung: Kurniawan Publisher.
- **[10]** N. Safaat, Aplikasi Berbasis Android. Bandung: Penerbit Informatika, 2013
- **[11]** Shofa, R. N., Rachman, A. N., Muhamad, C., Ramdani, S., Informatika, T., Teknik, F., & Siliwangi, U. (2019). *APLIKASI PENGUKURAN TINGKAT KEPUASAN MAHASISWA TERHADAP SARANA*. *5*(1), 1–7.
- **[12]** Adiwisastra, M. F., & Hikmah, A. B. H. (n.d.). Web Programming Desain Halaman Web dengan CSS.
- **[13**] Desember, J., & Andrasto, T. (2013). Pengembangan Sistem Database Hasil Penelitian Dan Pengabdian Kepada Masyarakat Dosen Unnes. 5(2).
- **[14]** Palit, R. V, Rindengan, Y. D. Y., & Lumenta, A. S. M. (2015). Rancangan Sistem Informasi Keuangan Gereja Berbasis Web Di Jemaat GMIM Bukit Moria Malalayang. 4(7), 1–7.
- **[15]** Speed, J., & Engineering, S. P. (2018). Journal Speed Sentra Penelitian Engineering dan Edukasi – Volume 10 No 4 – November - 2018. 10(4), 102– 107.
- **[16]** Swara, G. Y., Kom, M., & Pebriadi, Y. (2016). Jurnal TEKNOIF ISSN : 2338-2724 REKAYASA PERANGKAT LUNAK PEMESANAN TIKET BIOSKOP Jurnal TEKNOIF ISSN : 2338-2724. 4(2), 27–39.

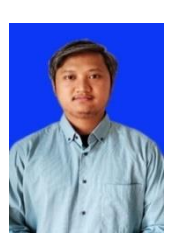

Mahmud Safudin. Magetan, 23 November 1987. Mengajar di Universitas Bina Sarana Informatika penulis Pengaruh penerapan absensi online terhadap disiplin karyawan pada purple express laundry Jakarta

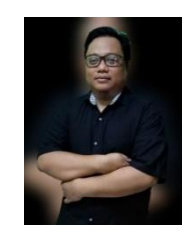

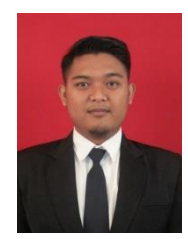

Riswandi Ishak, Ujung Pandang 14 April 1982. Dosen Web Programming, Phyton dan Java. Mengajar di Universitas Bina Sarana Informatika. Penulis Sistem Penunjang Keputusan Penerimaan Karyawan Menggunakan Metode Profile Matching Dan Analytical Hierachy Process Pada Pt. Sunny Collection.

Setiaji. Jakarta, 4 Desember 1987. Dosen ERP, Mengajar di Universitas Bina Sarana Informatika dan Universitas Nusa Mandiri.penulis kajian efektivitas kegiatan belajar mengajar dengan game edukasi studi kasus pada TK (taman kanak-kanan) se kecamatan Ciledug

Muhamad Abdul Ghani, Sukabumi 28 Februari 1994, Dosen di Universitas Bina Sarana Informatika , penulis Email Spam Filtering Dengan Algoritma Random Forest